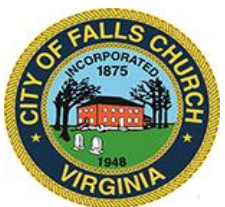

## **Board of Equalization Meeting Agenda**

November 15, 2022  $\div$  4:00 – 6:00pm

Laurel Room 300 Park Avenue, Falls Church, Virginia 22046

**Virtual Access:** 

**[https://teams.microsoft.com/l/meetup](https://teams.microsoft.com/l/meetup-join/19%3ameeting_YTQzZTcwOTQtZjU2YS00M2I5LTgxNDgtNjZiOWJlOTZkNjUz%40thread.v2/0?context=%7b%22Tid%22%3a%2273ba5b04-4ace-4ae3-a6b2-65cbc403418b%22%2c%22Oid%22%3a%220bf7ca6e-0029-44d2-af2d-8ccd7300013e%22%7d)[join/19%3ameeting\\_YTQzZTcwOTQtZjU2YS00M2I5LTgxNDgtNjZiOWJlOTZkNjUz%40th](https://teams.microsoft.com/l/meetup-join/19%3ameeting_YTQzZTcwOTQtZjU2YS00M2I5LTgxNDgtNjZiOWJlOTZkNjUz%40thread.v2/0?context=%7b%22Tid%22%3a%2273ba5b04-4ace-4ae3-a6b2-65cbc403418b%22%2c%22Oid%22%3a%220bf7ca6e-0029-44d2-af2d-8ccd7300013e%22%7d) [read.v2/0?context=%7b%22Tid%22%3a%2273ba5b04-4ace-4ae3-a6b2-](https://teams.microsoft.com/l/meetup-join/19%3ameeting_YTQzZTcwOTQtZjU2YS00M2I5LTgxNDgtNjZiOWJlOTZkNjUz%40thread.v2/0?context=%7b%22Tid%22%3a%2273ba5b04-4ace-4ae3-a6b2-65cbc403418b%22%2c%22Oid%22%3a%220bf7ca6e-0029-44d2-af2d-8ccd7300013e%22%7d) [65cbc403418b%22%2c%22Oid%22%3a%220bf7ca6e-0029-44d2-af2d-](https://teams.microsoft.com/l/meetup-join/19%3ameeting_YTQzZTcwOTQtZjU2YS00M2I5LTgxNDgtNjZiOWJlOTZkNjUz%40thread.v2/0?context=%7b%22Tid%22%3a%2273ba5b04-4ace-4ae3-a6b2-65cbc403418b%22%2c%22Oid%22%3a%220bf7ca6e-0029-44d2-af2d-8ccd7300013e%22%7d)[8ccd7300013e%22%7d](https://teams.microsoft.com/l/meetup-join/19%3ameeting_YTQzZTcwOTQtZjU2YS00M2I5LTgxNDgtNjZiOWJlOTZkNjUz%40thread.v2/0?context=%7b%22Tid%22%3a%2273ba5b04-4ace-4ae3-a6b2-65cbc403418b%22%2c%22Oid%22%3a%220bf7ca6e-0029-44d2-af2d-8ccd7300013e%22%7d)**

Public comments may be submitted to [apollard@fallschurchva.gov](mailto:apollard@fallschurchva.gov) until 4:00 p.m. on November 14, 2022. All comments will be provided to the Board of Equalization members and comments received by the deadline will be read during the meeting.

**PLEASE NOTE:** Virtual meeting access is provided using Microsoft Teams. Don't have the Teams app? You can still join a Teams meeting. **See the instructions attached to this meeting agenda.** 

- **1. Call to Order**
- **2. Roll Call**
- **3. 009-22AB Hearing**
- **4. 034-22AB Hearing**
- **5. 051-22AB Hearing**
- **6. Agenda item**
- **7. Adjourn**

Board of Equalization Staff liaison: Ashley Pollard 703-248-5107, Apollard@fallschurchva.gov

## **Instructions for joining a Microsoft Teams meeting:**

[Click here to watch a video with instructions for joining a Teams meeting](https://www.microsoft.com/en-us/videoplayer/embed/RE3Oz24?pid=ocpVideo0-innerdiv-oneplayer&postJsllMsg=true&maskLevel=20&market=en-us)

## Join a Teams meeting on a phone or tablet

- 1. Click the meeting link provided.
- 2. **Download the Teams app for your device when prompted**:
	- Type in your name.
	- Choose the audio and video settings you want.
- 3. Select **Join now**.
- 4. Depending on meeting settings, you'll get in right away, or go to a lobby where someone in the meeting can admit you.

## Join a Teams meeting on the web or through a web browser on a phone or tablet

Don't have the Teams app? You can still join a Teams meeting.

- 1. Click or copy and paste the meeting link provided.
- 2. You have two choices:
	- **-** Download the Windows app: Download the Teams app.
	- **Join on the web instead**: Join a Teams meeting on the web.
- 3. Type in your name.
- 4. Choose the audio and video settings you want.
- 5. Select **Join now**.
- 6. Depending on meeting settings, you'll get in right away, or go to a lobby where someone in the meeting can admit you.